## Arena Management Software - FARM TEK TIMERS

To get times into Arena Management program, from the Farm Tek Timer Console.

You will need to purchase from Farm Tek the Computer Interface Cable , and a USB to Serial adapter if your computer does not have a serial port, most computers made in the last 5 years or so , just have USB ports

Here is the link to the Farm Tek page to order[.](http://farmtek.net/western_events.htm) [http://farmtek.net/western\\_events.htm](http://farmtek.net/western_events.htm)

Computer Interface Cable includes USB / Serial adapter - \$25.00 at this writing

The [computer interface cable](http://farmtek.net/computer.htm) provides a connection between the Polaris timer console and a serial or USB port on a computer for record keeping.

You do not need to purchase or install the Farm Tek software, Arena manager already has the capability built in.

After installation of the USB / Serial adapter, go to your Device manager, confirm that the adapter has been assigned to port 1, 2, 3, or 4 , if it is not one of those ports, right click on the adapter, (it will be listed under Ports in the device manager) select Properties, when that window opens, go to the advances tab , you will see Com Ports in lower left, reset the Com Port to any open port between 1 and 4, SAVE and close all windows.

Open Arena Management, go to the Config screen, set the Com Port number to the same as you set it to in the device manager in Windows. Tab out, or click out to another cell after resetting the Com Port

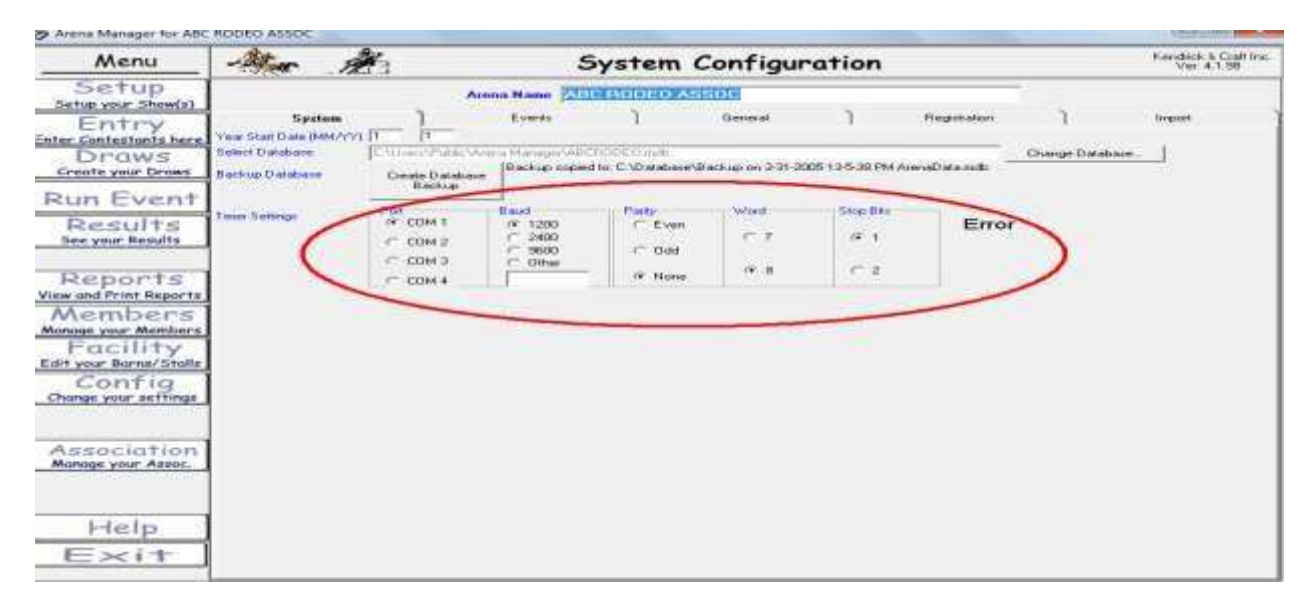

REBOOT the computer – bring up Arena Management – go to the Run Event screen, select an event, select a contestant, click in the TIME box, all the 0's will turn blue, start the FarmTek console – let run for more than 2 seconds, STP the FarmTek console timer, and the time should go in the time box. If running manually, there will be (M) at the end of the time. That is OK.